## **29 @39mail.com スマートフォン向けメール配信サービス https://www.39mail.com** ( ガラケーでも受信出来ます )

# **「メールが全く届かない」「メールが届いたり届かなかったりする」**場合は**「迷惑メール」**と誤判定されている可能性があります

- **① 迷惑メールフォルダ、ゴミ箱を確認してください**
- **② ドコモ、au、ソフトバンク、Y!mobile などは、@39mail.com を 受信許可 にしてください**
- **③ 調整方法、設定方法が分からない場合は「アプリ」をご利用ください (但し、配信元の契約内容により利用人数には上限があります)**

## **ドコモ @docomo.ne.jp**

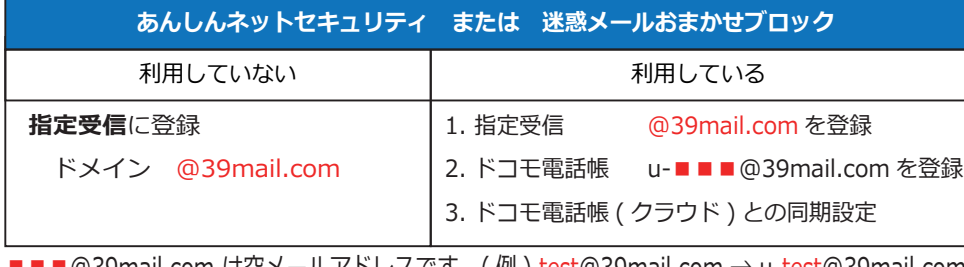

■■■@39mail.com は空メールアトレスです (例)test@39mail.com → u-test@39mail.com

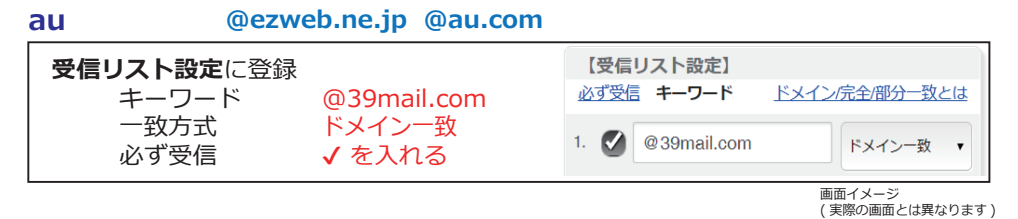

### **Y!mobile @ymobile.ne.jp**

**@i.softbank.jp @softbank.ne.jp @△.vodafone.ne.jp ソフトバンク 許可するメールの登録**に登録 受信許可するメールアドレス メールアドレス @39mail.com

照合方法 後方一致

@39mail com 後方一致

画面イメージ ( 実際の画面とは異なります )

## **iCloud @icloud.com Gmail @gmail.com Yahoo! メールなど**

「迷惑メールフォルダ」「ゴミ箱」に受信している可能性があります。

どこのフォルダにも受信していない場合は「メールボックスの容量」が不足している可能性があります。

その場合は、「不要メールの削除」「ゴミ箱を空にする」などして空き容量を増やしてください。

## **「会員登録」「メール受信」がアプリで簡単 !!**

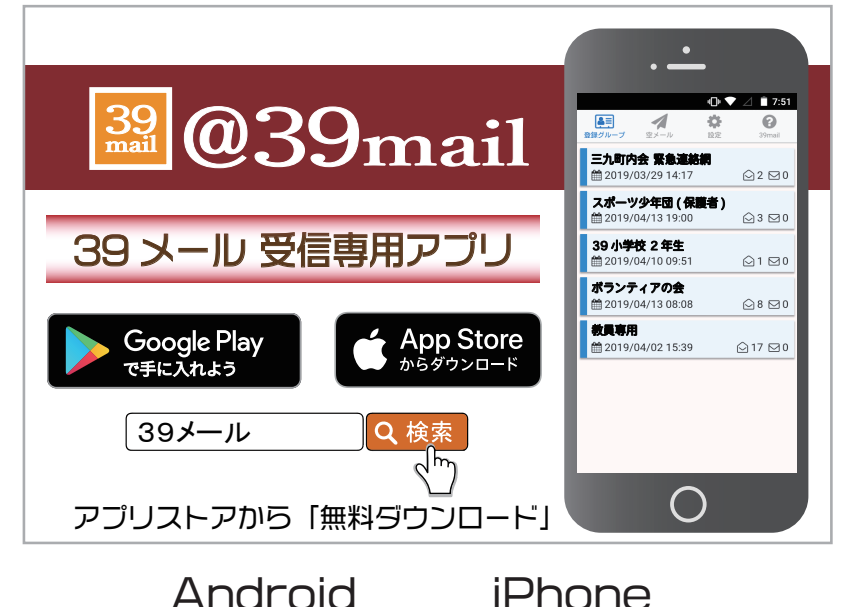

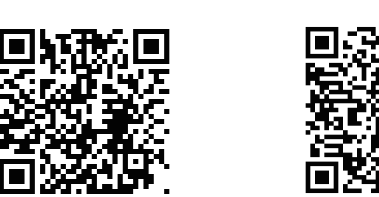

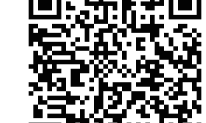

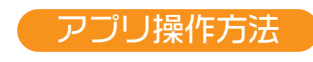

**ホームページで詳しく説明しています** ( 注意 ) 配信元の契約内容により利用人数には上限があります

# **@39mail.com スマートフォン向けメール配信サービス https://www.39mail.com**

#### **ドコモ @docomo.ne.jp** 次のように設定すると受信できます **受信許可設定** ■指定受信/拒否設定 ■受信/拒否するメールの指定 ● 設定を利用する 指定受信/拒否設定 受信するメールの設定  $\rightarrow$  $\mathcal{R} \wedge$ 設定する内容 受信するメールの登録 ÷. 受信するメールの設定  $10<sup>1</sup>$ **@39mail.com** 登録済メールアドレス・ドメイン 10/120件 設定を確定する 確認する 画面イメージ ( 実際の画面とは異なります ) **迷惑メールおまかせブロック** の誤判定で **迷惑メール \_ ドコモ用** に振り分けられる事があります ※1  $M \times (0)$ <sup>LTE</sup>  $\left| A \right|$  (99%) 8:53 **迷惑メールおまかせブロック** を利用している場合は **ス ドコモ電話帳 次の4つの設定が必要です**  $\sigma$  $M \times 275$  UE 1. 指定受信 @39mail.comを登録 フォルダー覧 2. ドコモ電話帳 u-■■■@39mail.com を登録※4 クイック設定 クラウド 3. ドコモ電話帳 ( クラウド ) との同期設定※2 受信メール □ 山 受信BOX 4. 迷惑メールおまかせブロックの設定 (初期値は①) ① ドコモ電話帳(クラウド)優先受信あり □ △ メッセージR ② ドコモ電話帳(クラウド)限定受信機能を利用 □ △ メッセージS ③ 迷惑メールおまかせブロックを利用しない その他のメール メールはここにあります。 フォルダが無い場合は設 □▶说 定が必要 ※3 ※1 迷惑メールおまかせブロックとは トラマ 迷惑メールおまかせブロック検索 □ 2 未送信box ※2 ドコモ電話帳とクラウドの説明・同期方法 ドコモ クラウド電話帳 同期 検索 □● 迷惑メール\_ドコモ用 ※3 迷惑メール ドコモ用の表示方法 トードコモ 迷惑メール ドコモ用 検索 ※4 ■■■@39mail.com は空メールアドレスです 例 test@39mail.com → u-test@39mail.com □■ごみ箱

## **Y!mobile @ymobile.ne.jp**

**ソフトバンク @i.softbank.jp @softbank.ne.jp @△.vodafone.ne.jp** 

## 次のように設定すると受信できます

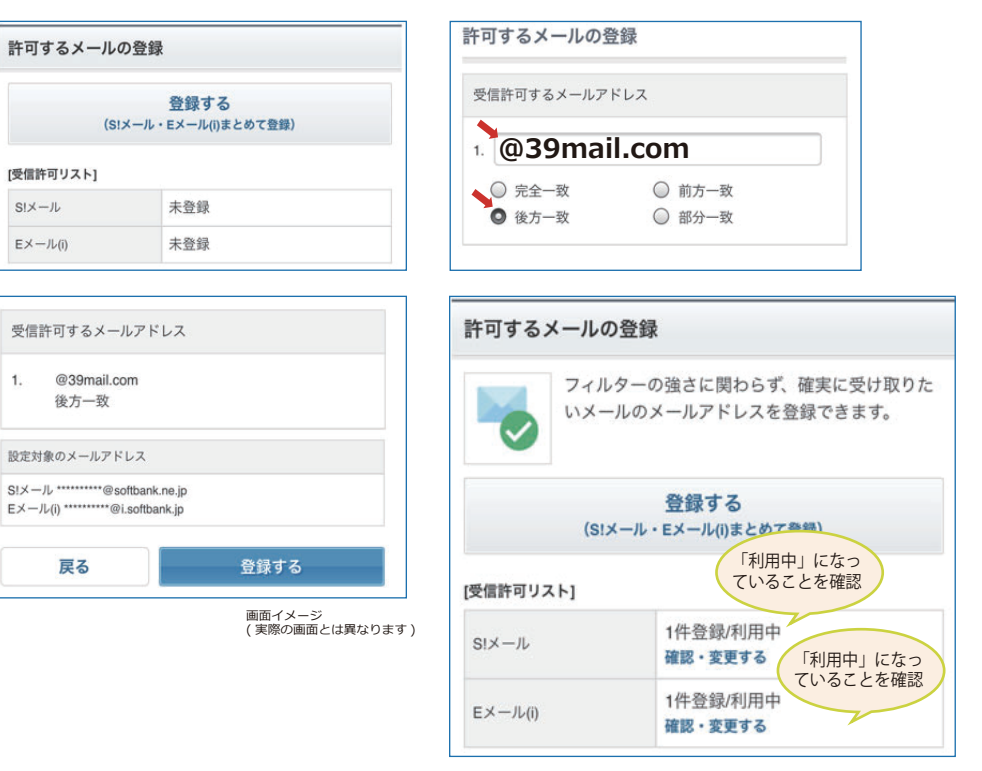

## **au @ezweb.ne.jp** 次のように設定すると受信できます

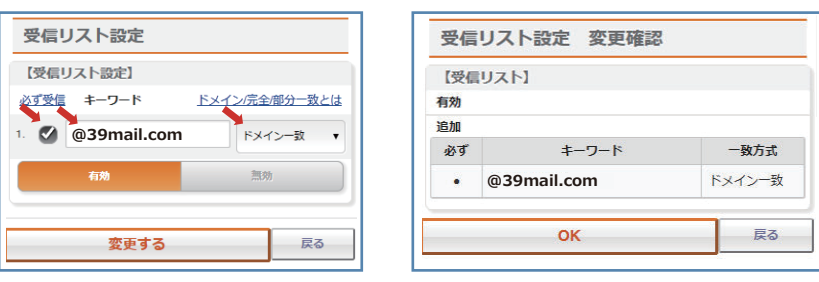

## **iCloud @icloud.com Gmail @gmail.com Yahoo! メールなど**

「迷惑メールフォルダ」「ゴミ箱」に受信している可能性があります。

どこのフォルダにも受信していない場合は「メールボックスの容量」が不足している可能性があります。

その場合は、「不要メールの削除」「ゴミ箱を空にする」などして空き容量を増やしてください。

## 更新 2020/05/30 **調整方法、設定方法が分からない場合は「アプリ」をご利用ください**

画面イメージ ( 実際の画面とは異なります )